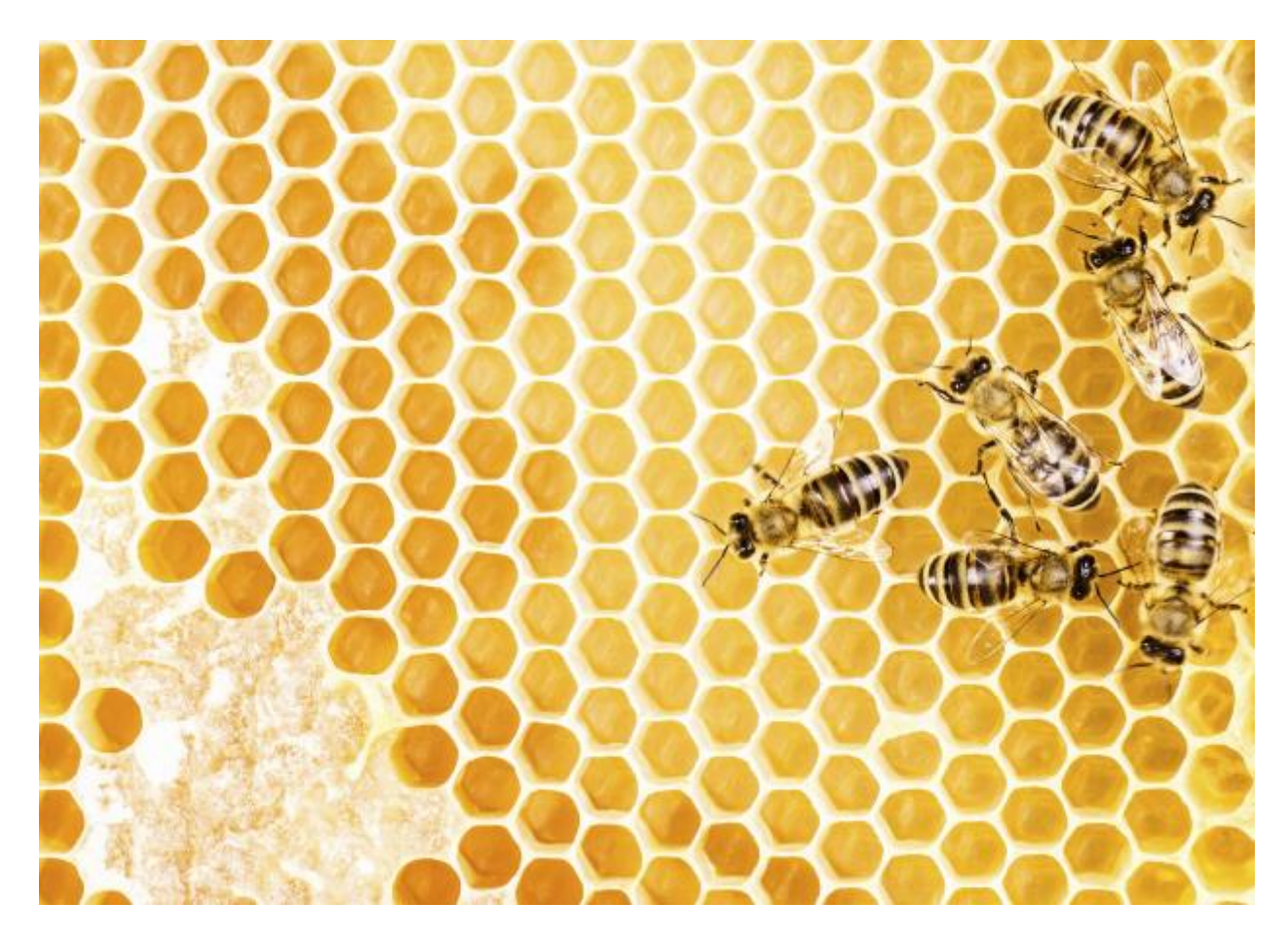

# Ricerca e strumenti

## Ricercare le informazioni

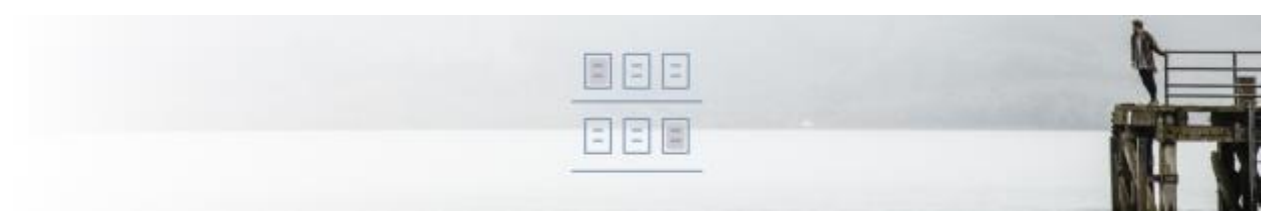

Il gestionale è in grado di organizzare la visione delle informazioni in diverse modalità a seconda di quello che si deve fare.

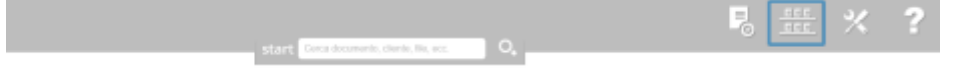

Accedendo alla sezione **Visualizzazione**è possibile vedere i documenti cosi organizzati:

• Documenti emessi (fatture, note di credito, proforma, documenti di trasporto, preventivi)

- Documenti ricevuti (fatture, note di credito) tra cui i documenti elettronici pervenuti dallo SdI e ancora NON visionati dall'utente
- Documenti ricorrenti generati nel tempo (attivi e NON)

O accedere ad informazioni come:

- Movimenti di prima nota registrati (note in entrata o spese)
- Anagrafiche dei clienti/fornitori o dei servizi/prodotti
- Anagrafiche banche
- Riepiloghi vari (scadenziario, prima nota, previsione di cassa, entrate uscite, IVA)

A seconda dell'elenco selezionato si hanno comportamenti coerenti al tipo di documento o di riepilogo.

#### Esempio di documenti di tipo Fattura:

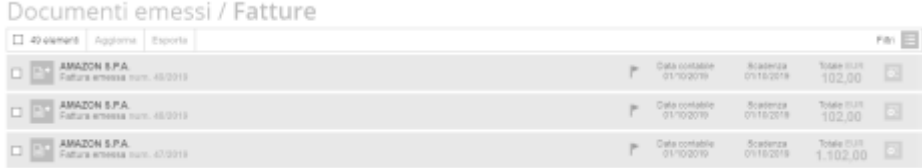

Esempio di documenti di tipo Fattura Elettronica:

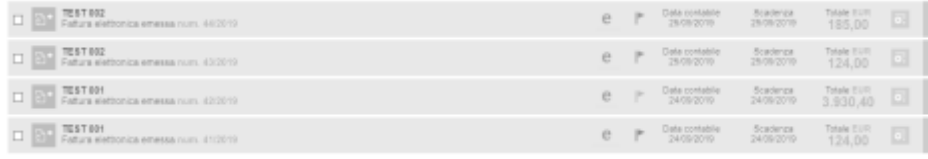

Le informazioni e le azioni disponibili su ogni riga del tipo di vista selezionata saranno quindi contestuali al tipo di documento.

Esempio di un documento fattura elettronica:

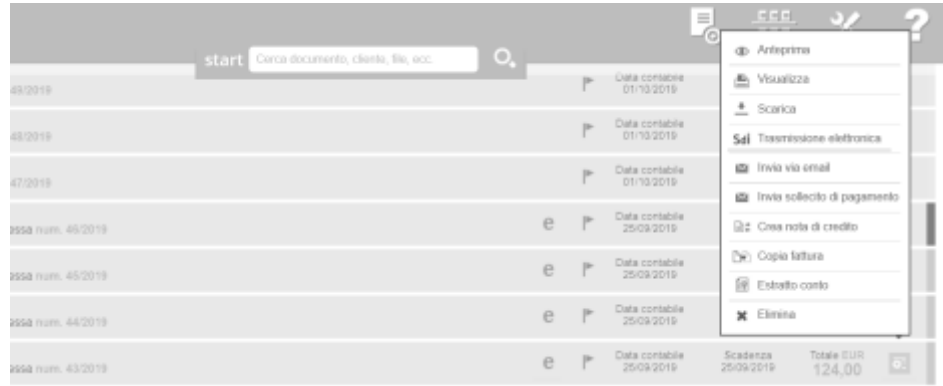

#### Esempio di un documento preventivo:

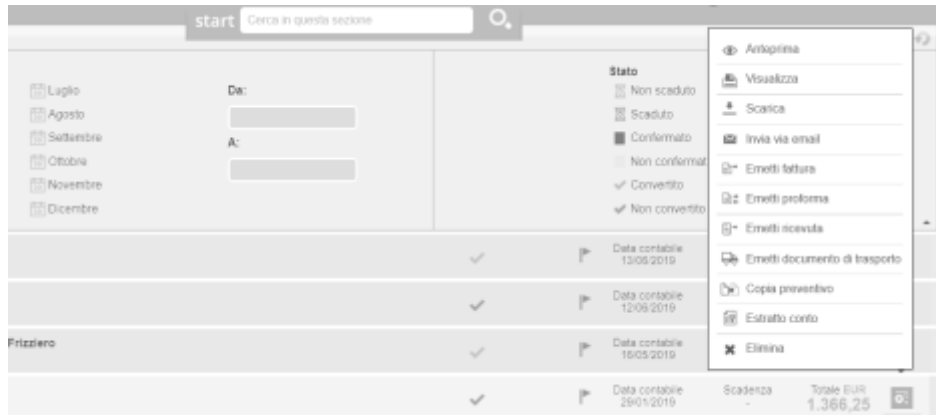

*Nota: nei documenti che possono essere convertiti in altri tipi di documenti è sempre presente una icona "spunta" che indica l'informazione dello stato in cui si trovano. Andando con il mouse sopra l'icona è possibile sapere se questo è già stato convertito in qualche altro tipo di documento. Nel caso in cui lo sia stato, è possibile entrare nel documento, andare nello "storico attività" e vedere quando e in quale documento è stato convertito.*

#### **Viste con totali**

Sono disponibili alcune viste con dei totali aggregati per tipologia di documento selezionato, queste viste hanno quindi sempre presente il totale dell'intera vista e il totale della pagina, oltre che una rappresentazione visuale dell'eventuale incassato o da incassare se la vista ne permette un conteggio.

Esempio di vista delle fatture emesse, totali e riepilogo stato degli incassi:

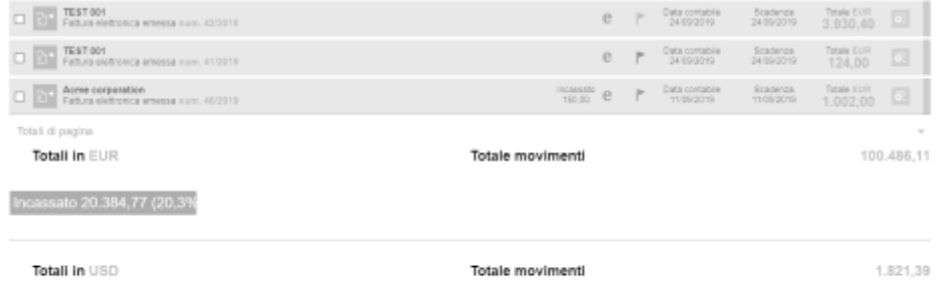

#### **Filtri**

In ogni vista è sempre disponibile l'opzione filtro, che è contestuale al tipo di vista che si è selezionato.

Quindi si potranno avere dei filtri molto ricchi di opzioni, come quello delle ultime attività, in cui è possibile filtrare per praticamente tutti i tipi di elementi disponibili nel gestionale.

Esempio di filtro aperto sulle ultime attività:

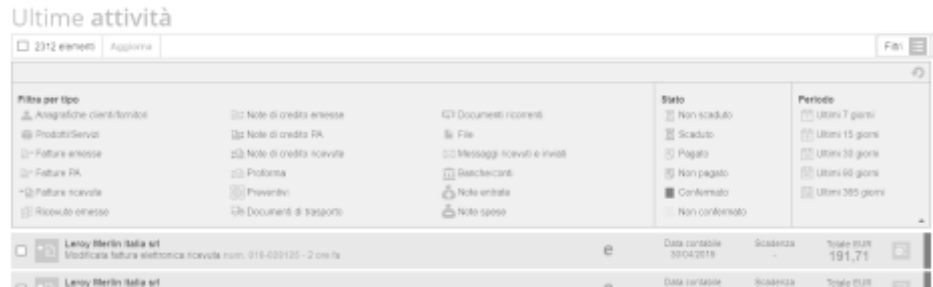

Esempio di filtro contestuale alla singola vista, con anche ordinamenti possibili per tipo di documento selezionato:

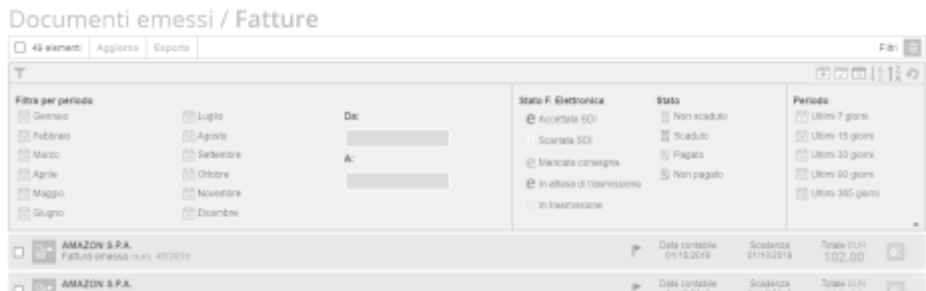

*Nota: è possibile filtrare anche per singola parola, tag o altro elemento testuale non presente tra quelli predefiniti nella lista. Selezionando il piccolo "imbutino"presente sulla riga in alto a destra del filtro e digitando al suo interno la parola che si vuole filtrare, si avranno dei suggerimenti che potranno essere selezionati, e sulla base di questo filtro verrà aggiornato l'elenco sottostante.*

#### **Esportazione**

Ogni vista che si ottiene ha in alto le azioni possibili su quella vista, e queste si adattano solitamente alla selezione che viene fatta tramite la spunta di sinistra presente su ogni riga di documento o elemento presente nell'elenco vista.

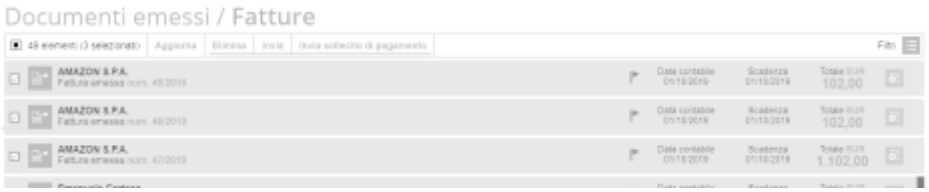

Tra queste opzioni è quasi sempre presente l'opzione di "Esporta" che permette di scaricare in formato compatibile con gli elementi selezionati, tutto quello che si sta visualizzando.

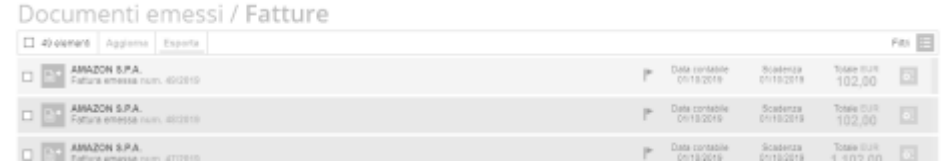

La procedura per l'esportazione è poi guidata e questa permette la possibilità di dare un nome alla propria esportazione, in modo che sia anche riconoscibile nel tempo in base a cosa si è deciso di esportarci dentro.

L'esportazione è quindi in grado di contenere, un report in formato Excel, eventuali XML se presenti, eventuali allegati dei documenti se sono stati caricati in fase di emissione o registrazione.

Una volta effettuata la richiesta il sistema inseriràquesta attività in una propria coda, che porterà al completamento dell'esportazione dopo qualche minuto a seconda del peso di quello che si è richiesto di esportare. Questo verrànotificato nell'elenco delle ultime attività, con un messaggio che informerà l'utente dell'avvenuta esportazione e quindi della disponibilità del file da scaricare.

#### **Estratto conto**

E' possibile avere anche una vista della situazione amministrativa di un singolo cliente o fornitore, e questo è possibile farlo tutte le volte che si è in presenza di un documento del cliente/fornitore o della sua anagrafica.

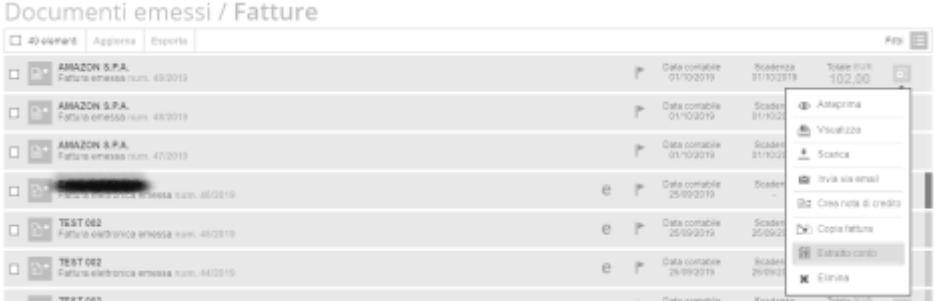

### Strumenti

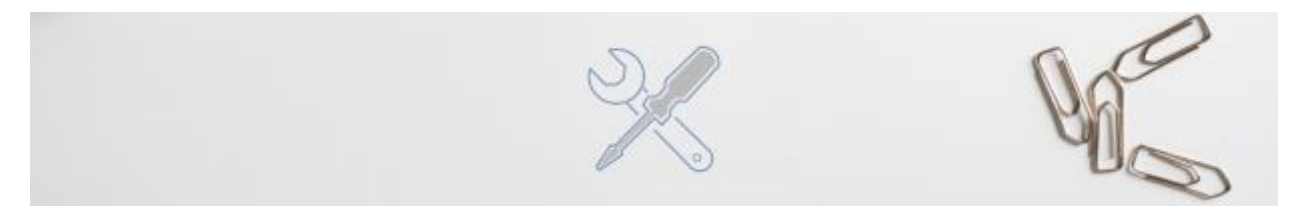

Sono disponibili inoltre alcuni strumenti utili ad una migliore gestione delle proprie attività.

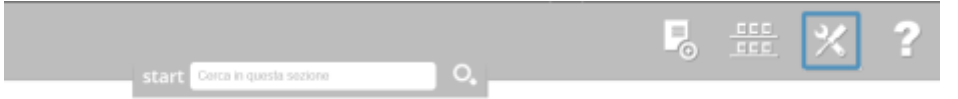

#### **Archivio**

E' possibile caricare dei documenti per meglio organizzare i propri documenti digitali, come pdf, Excel, scansioni ed altro.

Queste possono anche essere condivise verso altri utenti esterni alla piattaforma, in modo che questi file possano essere scaricati con un semplice click da una email inviata dal gestionale stesso. Senza quindi scambiare file pesanti o altro via email.

In questo archivio vengono salvate anche tutte le esportazioni che l'utente fa durante il tempo, e questa possono essere sempre condivise con utenti esterni, come ad esempio il vostro commercialista.

Archivio documenti

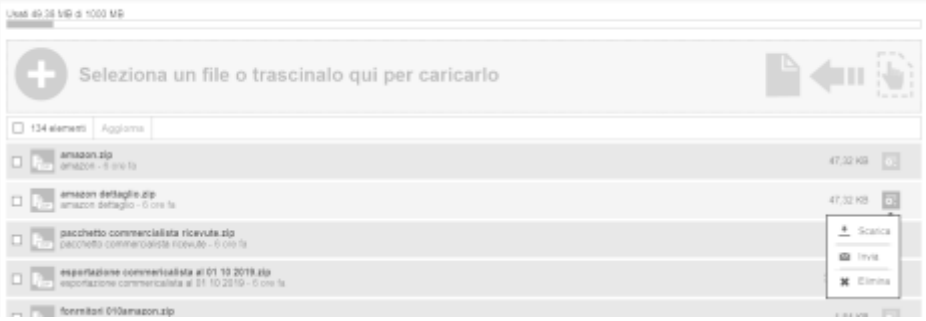

#### **Importatore di documenti elettronici**

L'importatore documenti elettronici, accessibile tramite il pulsante sulla barra strumenti a sinistra

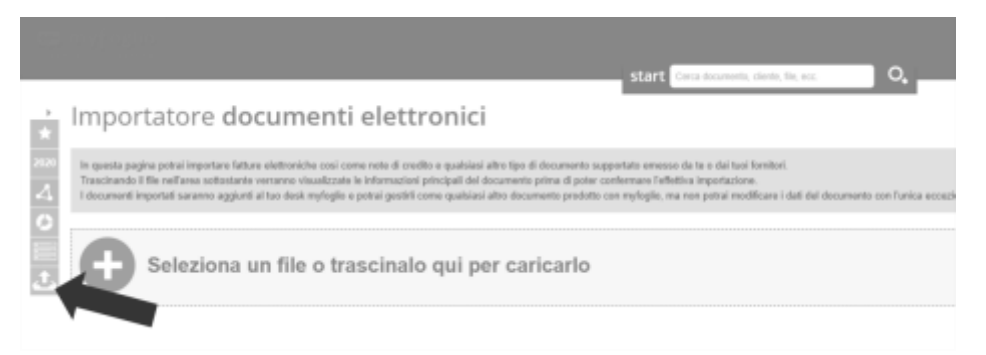

o dal menù Nuova | Registrazione | Importa documento elettronico

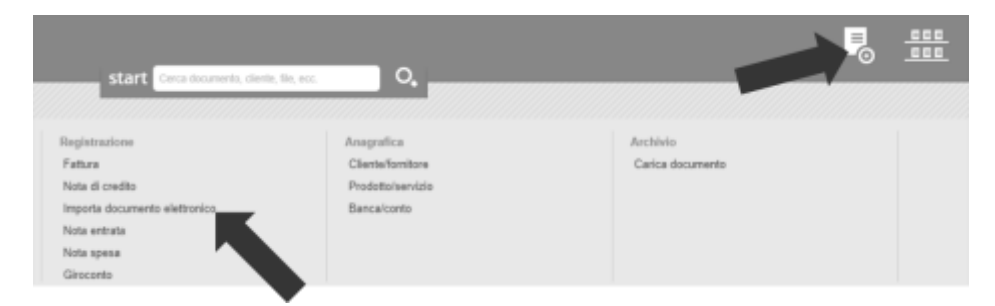

permette il caricamento sulla piattaforma di diversi tipi di file:

- file xml di fatture e note di credito (attive e passive)
- file xml di metadatifile xml di esiti (ricevuta di consegna, notifica di mancata consegna, etc.)
- archivi zip contenenti combinazioni varie dei file sopra descritti, fino a un massimo di 10 elementi

Per effettuare l'importazione dei file basta trascinarli nello spazio apposito oppure selezionarli tramite la finestra di gestione dei file che si apre cliccando sul bottone.

**Attenzione:**il sistema accetta solo un file alla volta (o un archivio zip contenente fino a 10 file)

Una volta selezionato o trascinato il file che si desidera caricare, l'importatore provvede a fornire una visualizzazione del o dei file che si stanno importando, specificando la tipologia e i dati fondamentali oltre a eventuali errori.

A questo punto sarà possibile confermare l'importazione.

I file di esito possono essere importati solo per essere associati a documenti che a loro volta siano stati importati oppure generati e trasmessi dalla piattaforma ma che siano rimasti in attesa di un esito per più di 30 giorni.

Inoltre i file di esito per essere associati correttamente devono avere un nome coerente con il documento corrispondente, per esempio:

- nome fattura: IT12345678901\_0000A.xmlnome
	- file di esito (esempio Ricevuta di Consegna): IT12345678901\_0000A\_RC\_001.xml

**Attenzione:**il sistema fa distinzione anche tra caratteri maiuscoli e minuscoli.

vai a **[Indice Guida >>](https://sway.office.com/Kdr81L6ZHno9vYZq)**